# **GALaxy IV – Quickstart KEB AC Geared Induction**

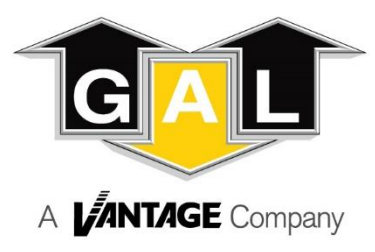

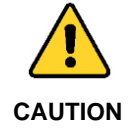

**Elevator control products must be installed by elevator personnel who have been trained in the construction, maintenance, repair, inspection, and testing of elevator equipment. The elevator personnel must comply with all applicable safety codes and standards.**

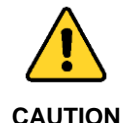

**Every safety precaution, whether or not specifically stated in this document, must be implemented when installing, adjusting or servicing elevator equipment. All safety precautions must be followed to ensure the safety of elevator personnel and the general public.**

# 1.0 Requirements for a running platform during initial startup

- 1.1 Wire Motor and Main Line Power as shown in the job connection diagrams.
- 1.2 Install and wire Governor as shown in the job connection diagrams.
- 1.3 Wire the motor encoder cable as shown in the job connection diagrams.
- 1.4 If controller is equipped with dynamic braking resistors, wire the DBR temperature sensor to the temperature sensor board.
- 1.5 Add temporary connections on the GALX-1102 Main I/O Board and Expansion I/O boards as shown in Figures 1, 2, 3, and 4.
- 1.6 Set the toggles switches on the GALX-1102 Main I/O Board as show in Figure 4.
- 1.7 Check/set parameters in the controller LCD user interface. See "GALaxy IV Controller Settings" in Table 1.
- 1.8 Check/set parameters in the KEB drive. See "KEB AC Geared Drive Settings" in Table 2.
- 1.9 Verify the PIC and PAL fault LED's are off. See the GALX-1102AN Main I/O Board in Figure 4. If these LED's are on, refer to the GALaxy IV adjustment manual for possible causes of these faults.
- 1.10 Perform the KEB Motor Learn procedure. The Motor Learn procedure is described on page 4.
- 1.11 Verify that the motor rotation direction and speed are correct. If the motor rotation direction and speed are not correct, verify that the LE03 parameter in the drive is set to the correct value. See page 4 for determining the proper setting for the LE03 parameter.

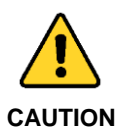

**All temporary connections must be removed before placing the elevator in service. Refer to the GALaxy IV Manual for complete adjustment procedures.**

To FEP on main board FEP FS **BP FSX MES ALT MRS** HWS HWS<sub>2</sub> **EPS** EPT ٠ **EMP** 848889  $......$ 

Figure 1: Typical I/O Expansion Board Fire I/O Board

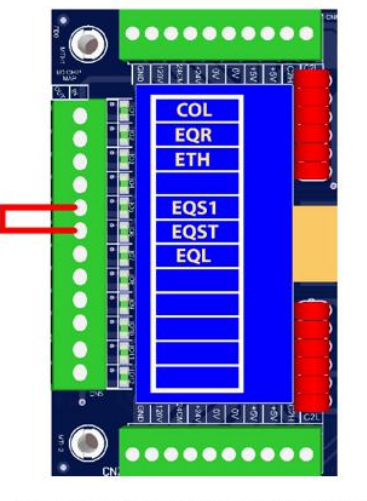

Figure 2: Typical I/O Expansion Board Earthquake I/O Board (if used)

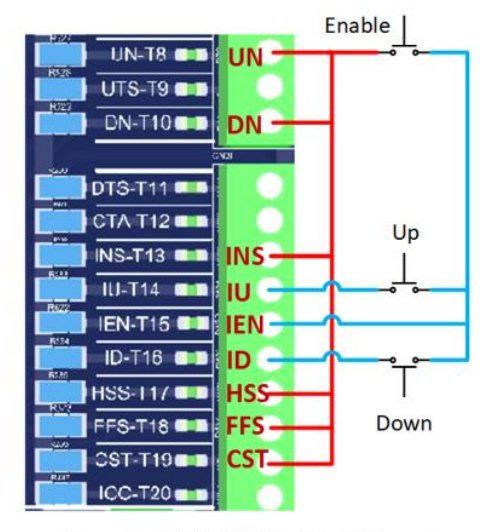

Figure 3: GALX-1102AN Main I/O Board With Run Bug. See Figure 4 For Run Bug Stop Switch

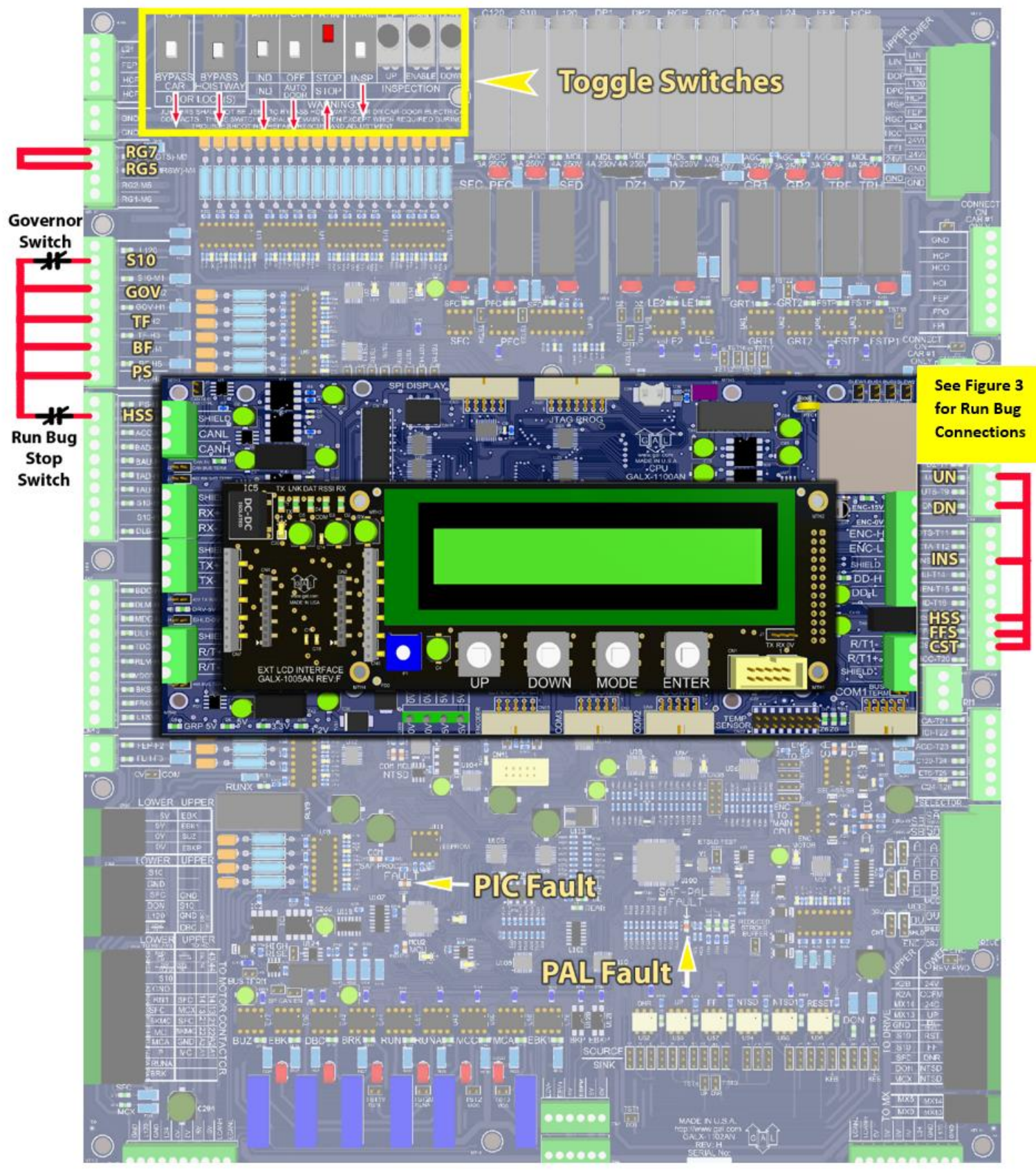

**Figure 4: GALX-1102AN Main I/O Board**

## Table 1: GALaxy IV Controller Settings

### **Preset the following parameters from the LCD User Interface "Adjustable Variables" menu.**

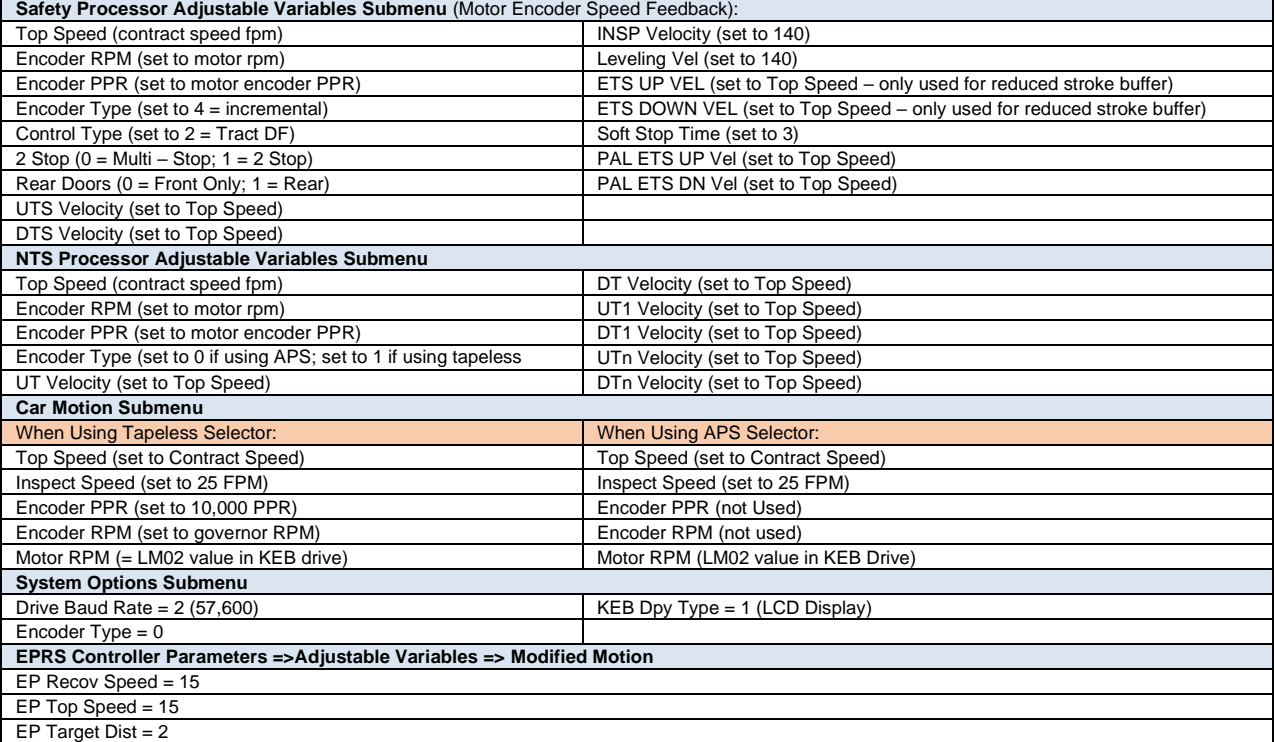

### Table 2: KEB AC Geared Drive Settings

### **Preset the following parameters from the KEB drive keypad**

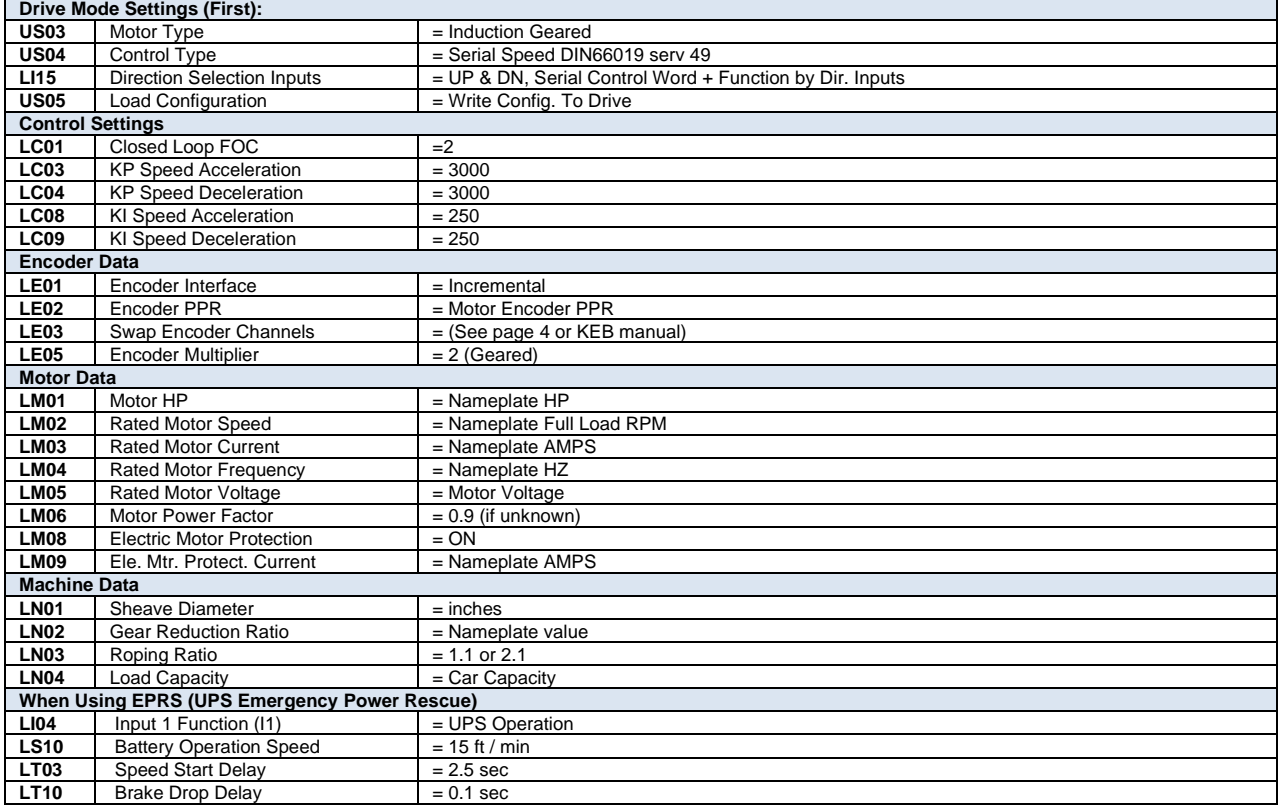

#### **Motor Learn Procedure:**

- 1) Set "Inspect Speed" in the "Adjustable Variables Car Motion" submenu to 0.
- 2) Prevent the main machine brake from lifting.
- 3) Set **LL01 (Motor Tuning) = Start** in the KEB drive.
- 4) Initiate and up or down inspection command until the KEB keypad displays *"Calculation Complete"* (takes 2 to 5 minutes).
- 5) Set "Inspect Speed" in the "Adjustable Variables Car Motion" submenu to the desired value.
- 6) Return the main machine brake to its proper operating state.

### **Determining LE03 Setting (Motor direction & A/B channels).**

### **LE03: 0 = Nothing reversed**

- **1 = A/B Swapped**
- **2 = Inverted Rotation**
- **3 = A/B Swapped & Inverted Rotation**
- 1) Run the elevator on inspection. Is the motor turning in the correct direction? If Yes, then set LE03=Nothing Reversed. If No, then set LE03=Inverted Rotation.
- 2) Run the elevator UP on inspection, empty car. Is the **Motor Current** too high? If Yes, then set LE03=A/B Swapped. If No, then set LE03=Nothing Reversed.
- 3) If the motor turns in the wrong direction AND the **Motor Current** is too high, then set to LE03=A/B Swapped & Inverted rotation.